# Demystifying Session Usage

### Billable Sessions - Overview

- 15 minute period of user activity within a web visit
- 3 tiers of sessions based upon applications utilized
- A user consumes only one session for each 15 minutes of activity
- The session consumed is equal to the highest tier interacted
- A customer must purchase the anticipated number of sessions for each tier

### Billable Sessions - Defined

A session starts when one of the following occur:

- Customer hits customer portal, community, feedback or policy automation URL via a browser
- Customer hits a non-hosted page with a syndicated widget and interacts with that widget
- Customer Portal controller hit by custom/extended widget
- *Startinteraction* operation is invoked through the KB API
- A Spider of unknow user\_agent crawls the site and you have not added it to the SEC\_SPIDER\_USER\_AGENT configuration setting
	- See more here: [https://cx.rightnow.com/app/answers/detail/a\\_id/4280/kw/spider](https://cx.rightnow.com/app/answers/detail/a_id/4280/kw/spider)
- A session ends when:
	- Customer closes all browser instances associated with the session
	- Session expires (15 minute intervals)

#### ORACLE<sup>®</sup>

### Billable Session

### **Billable Session Scenarios**

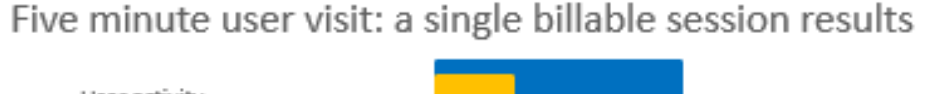

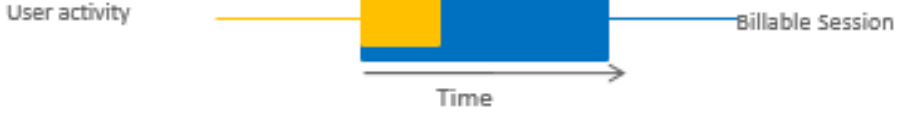

More than 80% of Sessions are under 5 minutes

Twenty minute user visit of uninterrupted activity (one click per minute): two billable sessions result

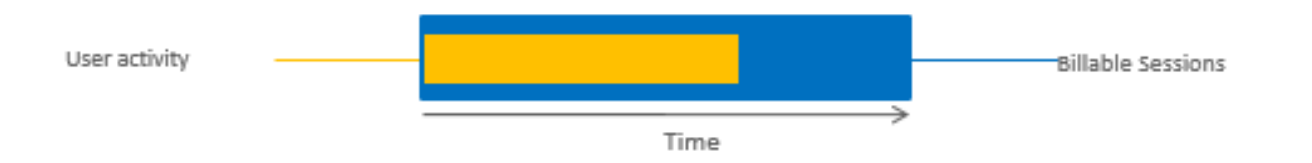

Forty minute user visit with activity at the start, in the middle and at the end (at 0 minutes, 20 minutes and 40 minutes into the visit): three billable sessions result

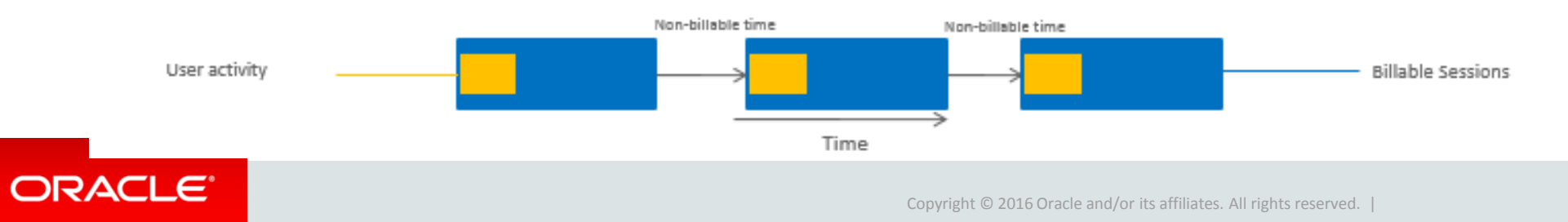

### Licensing and Compliance

#### **Measuring Sessions**

- Action Capture Service (ACS) tracks which applications are utilized during an individual session
- ACS data is available in CSI

#### **Reporting Sessions**

• Through the CSI Dashboard, customers can view how many Tier1, Tier2 and Tier3 sessions were consumed and what actions occurred within each session

#### **Customer Access and Role**

- As with any investment, customers should log into their dashboard and monitor the usage of sessions on their site.
- Customers can view their license compliance dashboard by logging into
	- [http://cx.rightnow.com](http://cx.rightnow.com/)
	- > My Site Tool > License Compliance Dashboard

\*\*Note this will be moving early 2019 to the Oracle Cloud Portal – announcements will be made for the timeline. You can also get the date from your CSM

#### ORACLE<sup>®</sup>

### Suspected Abnormal Activity?

- Is the activity a short spike or a general overall daily increase?
- A discussion should be started to determine if anything has changed on the site resulting in the observed behavior
	- –Customer Portal deployment
	- –New customizations / Modified widget
	- –New integrations
	- –A spider of unknown user\_agent crawls the site and hasn't been added to:SEC\_SPIDER\_USER\_AGENT configuration setting
		- See more here: https://cx.rightnow.com/app/answers/detail/a id/4280/kw/spider

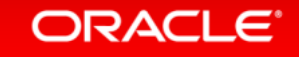

## Technical Support

- You need to first determine:
	- Has anything changed on the site
	- Have you managed the SEC\_SPIDER\_USER\_AGENT configuration setting to prevent spider sessions from unknown spider user agents
- If you have investigated all of these items and feel your session count is in error:
	- A Service Request (SR) needs to be generated in order for technical support to look into the issue
	- If upon reviewing suspected (incorrect) activity on the site IP ranges can be blocked to prevent further inaccurate reporting
	- Timing is important ONLY a 30-day window of clickstream data is available for review
		- If you submit the issue more than >30 days after it occurs, tech support cannot assist.

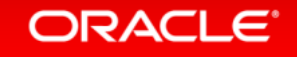